# <span id="page-0-0"></span>**How-To: Jitsi**

Für Video-Besprechungen im FVBB nutzen wir die kostenfreie Web-Videotelefonie-Plattform Jitsi.

# Schritt-für-Schritt-Anleitung

### **Die Bilder hierzu findet ihr in der rechten Spalte.**

#### 1. **Wo finde ich die Fortbildung?**

Das Treffen findet im virtuellen Raum mit folgender Adresse statt: [https://meet.jit.si/FVBB\\_Online-Fortbildung](https://meet.jit.si/FVBB_Online-Fortbildung)

Nutzt diesen Link im Browser an eurem Computer. Chrome ist empfohlen, läuft aber auch unter Firefox. Der große Bildschirm ist sinnvoll, da Ray auch Dinge auf dem Taktikboard aufzeichnen wird.

Ihr müsst euch also keine zusätzliche Software installieren. Ihr könnt euch die Jitsi-App aufs **Handy** 

laden, aber wie gesagt ist da der Bildschirm klein.

#### 2. **Öffnen im Browser**

Es geht ein Browserfenster auf und ihr werdet gebeten Mikro und Kamera zuzulassen:

#### 3. **Ihr seid im Raum!**

Ihr seht erst einmal euch selbst. Unten mittig seht ihr, dass Mikro und Kamera an sind. • Das Mikrofon könnt ihr mit der Taste "M" aus und an schalten

• Ist das Mikrofon aus geschaltet, ist das Mikrofon solange an, wie ihr die Leertaste gedrückt haltet (Push-to-talk).

#### 4. **Ansicht**

Unten rechts gibt es die 4 Quadrate. Wenn ihr die drückt, wechselt die Ansicht auf "alle Teilnehmde":

Zu zweit sieht es dann so aus:

Klickt ihr auf eines der beien Bilder, so wird auch das in groß angezeigt

#### 5. **Reden, wenn alle reden …**

... führt oft zu Durcheinander. Deswegen am besten das Mikro "stumm" schalten und nur wenn man

etwas sagen möchte auf "an".

Dazu könnt ihr unten links die kleine Hand klicken, dann erscheint bei der Person die etwas sagen

möchte eine kleine Hand im Bild.

Dann aber nicht vergessen, das Mikro anzumachen. Im Bild unten sieht man, dass es aus ist :)

#### 6. **Mehr Einstellungen …**

… findet ihr unten rechts unter den 3 Punkten. Da könnt ihr zum Beispiel die Auflösung eurer Kamera

herunter setzen, das ist sinnvoll, wenn das Internet nicht so gut ist. Viel Spaß!

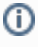

## Verwandte Artikel

- [How-To: Jitsi](#page-0-0)
- [How-To: TeamSpeak](https://floorballberlin.de/wiki/display/OP/How-To%3A+TeamSpeak)
- [Anleitungsartikel](https://floorballberlin.de/wiki/display/OP/Anleitungsartikel)

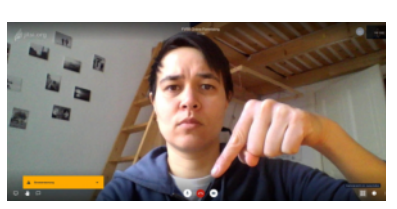

**zu 3.**

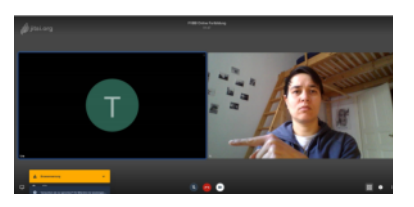

**zu 4.**

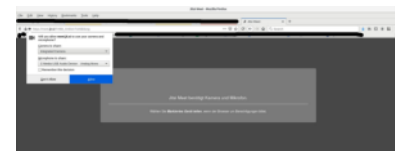

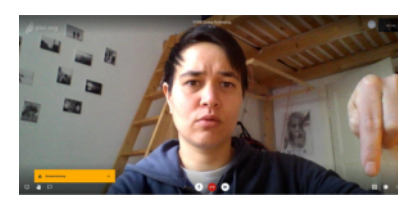

**zu 5.**

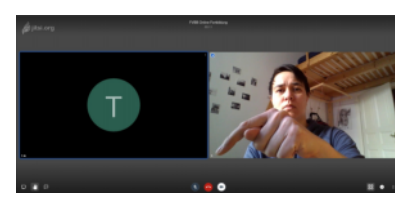

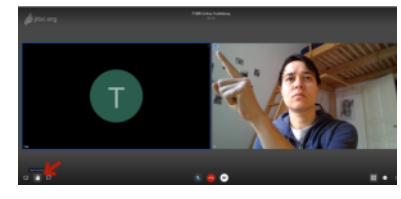

### **zu 6.**

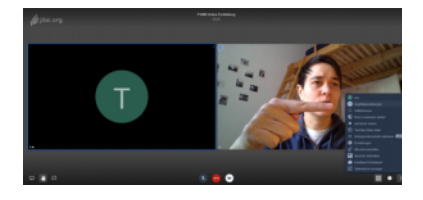

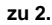

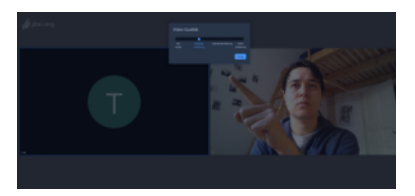